■WTW-NV2/EG/BD/Par シリーズ PTZ プリセット登録方法

①ライブ画面から、PTZ 対応カメラ映像の上で左クリックを押し、ボップアッ プメニューを表示します。

ポップアップメニューの中の「PTZ」操作を左クリックして開きます。

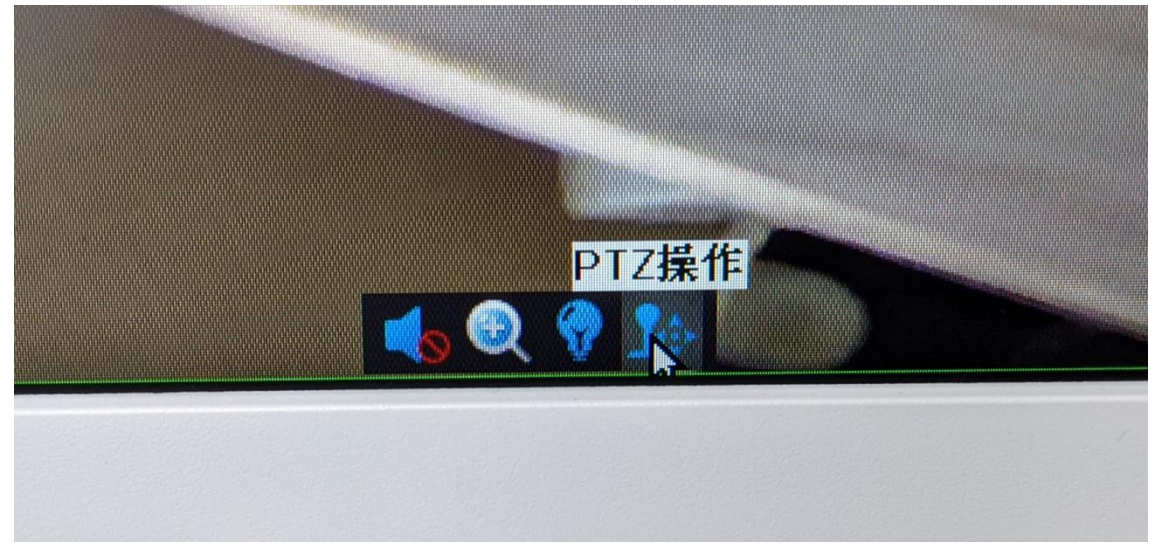

②PTZ 操作画面からプリセットを 1 に指定します。

十字キーでカメラの一を移動し、移したい場所で止め「ストア」を左クリック します。

以上でプリセット 1 にカメラの一を記録しました。

同じ要領でプリセット番号を 2~255 内で指定し、十字キーでカメラの位置を移 動しストアで保存します。

リレー設定(登録したプリセット通りにカメラの位置が動く)する場合は「ツ アー開始」にチェックを入れます。

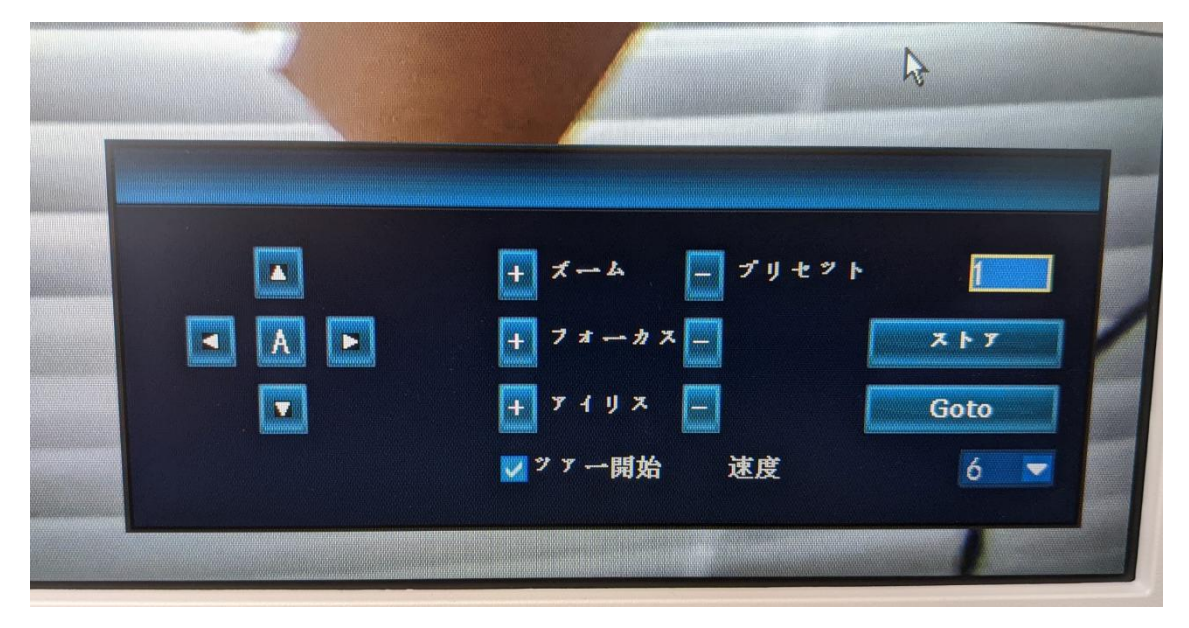

③リレー設定の登録は、ライブ画面から右クリック⇒システム設定⇒チャンネ ル設定⇒PTZ 設定を開きます。 プリセットの項目へ登録したいプリセット番号を入力します。 キープタイムで、次のプリセット番号へ動作するまでの時間を設定します。 例 下記画像の場合はそれぞれ 5 秒毎に次のカメラ位置へ移動します。 プリセット、キープタイム位を指定後、追加で登録します。 プリセット番号は最大 32 まで登録可能です。

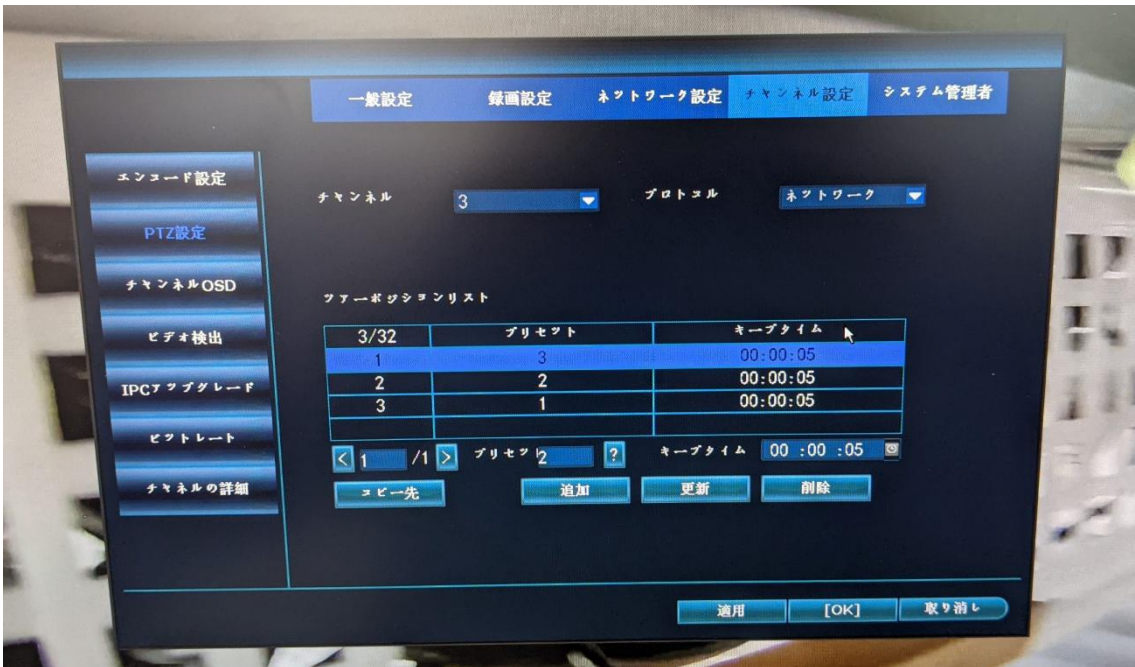

各登録を行ったあと、適用で設定を反映させます。

以上で設定完了となります。